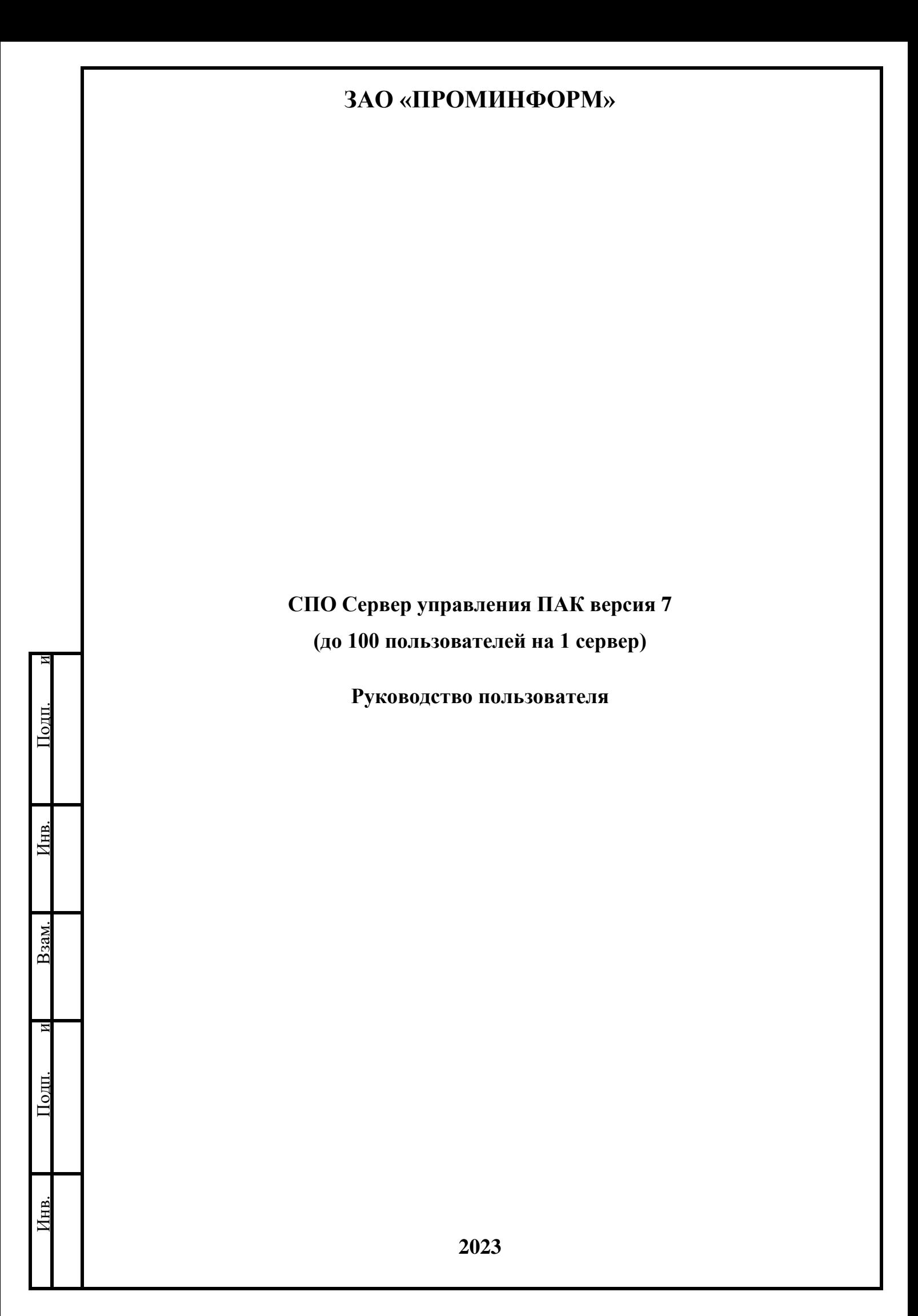

# **ОГЛАВЛЕНИЕ**

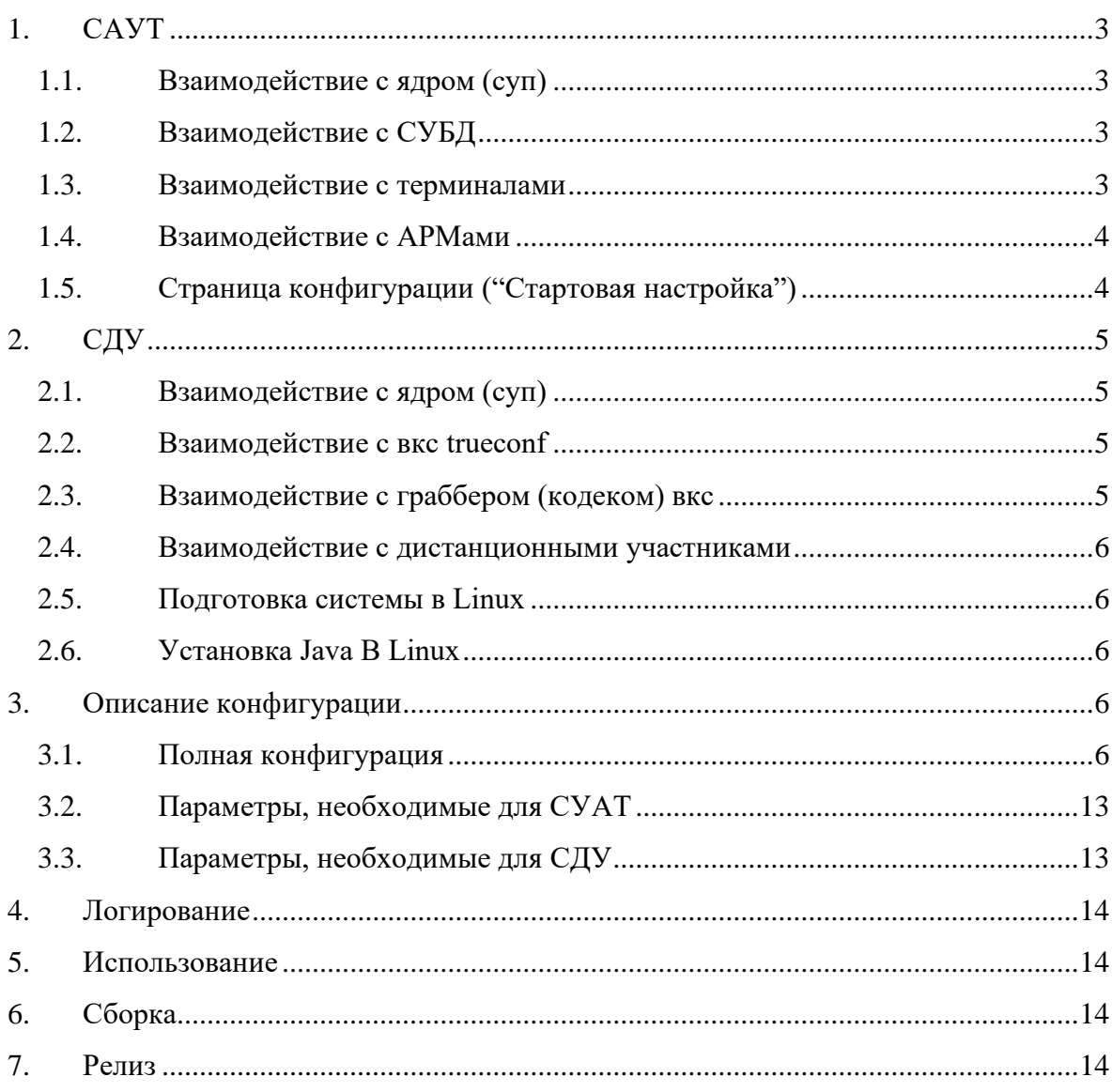

Данный продукт поставляется в одном экземпляре и может работать в двух режимах: \* СУАТ - служба управления АРМами и терминалами - локальный (внутренний) режим, ранее "Локальный СУТ" \* СДУ - служба дистанционного участия - удаленный (внешний) режим, ранее "Дистанционный СУТ"

## **1. САУТ**

<span id="page-2-0"></span>Служба управления АРМами и терминалами (до версии 2.7.0 - служба управления терминалами - СУТ) предназначена для: 1. обеспечения взаимодействия терминалов с ядром СЭГ 2. управления СЭГ с помощью АРМов (Голосование, Конференция, Монитор, Управление видеокамерами, Секретариат)

### <span id="page-2-1"></span>**1.1. ВЗАИМОДЕЙСТВИЕ С ЯДРОМ (СУП)**

СУП подключается к сервису (в данном сулчае СУАТ - сервер, СУП - клиент) на TCP-порт, указанный в конфигурации. Канал связи - TCP-сокет, формат сообщений - JSON (демаркация сообщений - STX/ETX). На прикладном уровне реализован протокол pingpong.

Обмен данных происходит по нешифрованному каналу без использования авторизации.

#### <span id="page-2-2"></span>**1.2. ВЗАИМОДЕЙСТВИЕ С СУБД**

При получении команды от СУП с указанием адреса БД и учетных данных, СУАТ открывает два сервисных пула подключений: к БД устройств и к БД информационной. Далее при каждом уникальном подключении оператора создаются по два отдельных пула подключений (от имени авторизованного пользователя). При отключении СУП (закрытие сокета) спустя небольшой таймаут соединения к БД (пулы подключений) закрываются.

Сервисные пулы подключений необходимы для авторизации операторов через БД, а также для чтения некоторой информации из БД, когда не авторизован ни один из пользователей (информация о местоположениях, версии событий и т.п.). Вся основная работа с БД происходит через пользовательские пулы подключений.

### <span id="page-2-3"></span>**1.3. ВЗАИМОДЕЙСТВИЕ С ТЕРМИНАЛАМИ**

Терминалы зала подключаются к СУАТ через локальную сеть по web-сокетам на порт и endpoint, определенные в конфигурации. Для обмена информацией используется прикладной протокол STOMP, формат полезной нагрузки - JSON, используется встроенный механизм ping-pong (heartbeat).

Обмен данных происходит по нешфированному каналу, авторизация терминалов происходит в момент подключения к STOMP (через STOMP-сообщение "CONNECT") на основе МАС-адреса, полученного от терминала. СУАТ авторизует только те терминалы, МАС-адреса которых отправил СУП в специальной команде.

СУАТ может закрывать соединения с терминалами (отключать их), при этом отправляя причину закрытия в сообщении (в STOMP-сообщении "ERROR").

#### <span id="page-3-0"></span>1.4. ВЗАИМОДЕЙСТВИЕ С АРМАМИ

СУАТ обеспечивает работу с пятью видами АРМов: Голосование, Конференция, Монитор, Управление видекамерами, Секретариат. Для этого используется НТТР-запросы, протокол API доступен в swagger по адресу host:port/swagger-ui/index.html. Также используется нешифрованный канал обратной связи - web-сокеты с использованием STOMP, по STOMP (выделеннная подписка) передаются нотификации от сервера клиентам об изменении того или иного состояния.

Авторизация API-запросов происходит с помощью JWT-токена, авторизация WS выполняется с помощью этого же токена (через STOMP-сообщение CONNECT).

Основные принципы работы с токеном: 1. Для получения токена существует выделенный API-метод 2. Для авторизации всех запросов (кроме API-метода авторизации) используется Bearer auth (токен в заголовке) 3. Токен имеет время жизни, которое определено в конфигурации 4. Токен действителен до перезапуска службы и/или до изменения пути к БД (на стороне СУП) 5. Токен инвалидируется при закрытии WS (кроме кодов закрытия 1002 и 1006 - ошибки протокола/timeout), например, при перезагрузке страницы 6. Инвалидация токена потребует повторной авторизации.

Существует механизм (включен по умолчанию) контроля количества запущенных АРМов одновременно. Этот механизм можно выключить в конфигурации. Для каждого АРМа в конфигурации устанавливается количество одновременно запущенных экзмепляров (-1 = неограниченно), при превышении максимально допустимого количества авторизация новых АРМов будет недоступна, пока не будет отключен один из АРМов, либо пока управление не будет перехвачено. При перехвате управления один из подключенных АРМов будет отключен, пользователю будет выведено сообщение: "Управление перехвачено, пользователем APMa аналогичного типа, IP ..."

#### <span id="page-3-1"></span>1.5. СТРАНИЦА КОНФИГУРАЦИИ ("СТАРТОВАЯ НАСТРОЙКА")

Так как установка пути к адресу СУАТ для подключения к нему СУП выполняется через АРМ Монитор, но при этом АРМ Монитор нельзя запустить, пока к СУАТ не подключится СУП, существует проблема стартовой настройки. Получается так, что АРМ Монитор нельзя запустить, пока не добавлен СУАТ в БД, а добавить устройство в БД не получится, т.к. не запускается АРМ Монитор.

Для решения этой проблемы в СУАТ создана страница стартовой настройки, которая доступна на веб-порту службы (8080 по умолчанию). Авторизация выполняется на основе

конфигурации (admn/P@\$\$w0rd по умолчанию). После успешной авторизации доступны два поля для ввода: путь к служебной БД и адрес СУАТ (формат данных можно подсмотреть с помощью кнопки "По умолчанию").

Применение введенных данных возможно, только если нет активного подключения с СУП, иначе операция закончится с ошибкой. В случае успеха, на основе учетных данных, указанных в конфигурации, произойдет подключение к служебной БД, считывание из нее пути к БД устройств, добавление в БД устройств службы СУАТ (тип 24) со статусом "Вкл" на первое свободное место. Если в БД уже существует активная служба СУАТ, она будет выключена, если же служба с введенным адресом существует и выключена, она будет включена.

## $2. \text{CIV}$

<span id="page-4-0"></span>Служба дистанционного участия (до версии 2.7.0 - служба управления терминалами -СУТ) предназначена для: 1. обеспечения взаимодействия дистанционных участников с ядром СЭГ 2. обеспечения связи дистанционных участников с залом с помощью ВКС

### <span id="page-4-1"></span>2.1. ВЗАИМОДЕЙСТВИЕ С ЯДРОМ (СУП)

Работа происходит аналогично взаимодействию СУП<->СУАТ.

#### <span id="page-4-2"></span>2.2. ВЗАИМОДЕЙСТВИЕ С ВКС TRUECONF

ВКС TrueConf управляется СДУ с помощью HTTP API. Способ авторизации - oauth, данные для авторизации (два набора с разным уровнем прав clientId/secretId заносятся в конфигурацию). Для корректной работы с ВКС необходимо заполнить два адреса в конфигурации: внешнее имя сервера TrueConf (для подключения внешних участников и для отправки АРІ-запросов) и внутреннее имя - ір-адрес (для подключения кодека ВКС).

При включении питания (логическое питание зала) СДУ инициализирует TrueConf: создание пользователей (по маске senatorIDD), администратора (владельца конференции), пользователя для кодека ВКС (постоянный выступающий) и саму конференцию. В системе заложен механизм поиска ошибок: раз в несколько секунд служба проверяет состояние TrueConf, если оно расходится с актуальным состоянием (отсутствует конференция или пользователи, нет выступающих и т.п.), СДУ попытается восстановить состояние.

### <span id="page-4-3"></span>2.3. ВЗАИМОДЕЙСТВИЕ С ГРАББЕРОМ (КОДЕКОМ) ВКС

Кодек ВКС управляется по WS (STOMP) на выделенной паре порт/endpoint (соответствуют данным СУАТ), чтобы можно было на уровне межсетевого экрана разрешить доступ на этот порт только из локальной сети.

СДУ отправляет на кодек данные для подключения к ВКС: логин/пароль учетной записи, ір-адрес. После того как кодек ВКС примет и обработает команду от СДУ, он

запустит клиента TrueConf и подключится к конференции. Как только СДУ обнаружит, что кодек подключен, но отсутствует на трибуне (т.е. не выступает), с помощью API-запроса добавит его в выступающие.

Авторизация кодека ВКС в канале WS выполняется с помощью пары логин/пароль (через STOMP-сообщение CONNECT), определенных в конфигурации.

### <span id="page-5-0"></span>**2.4. ВЗАИМОДЕЙСТВИЕ С ДИСТАНЦИОННЫМИ УЧАСТНИКАМИ**

Дистанционные участники подключаются к СДУ через Интернет по web-сокетам на порт и endpoint, определенным в конфигурации. Для обмена информацией используется прикладной протокол STOMP, формат полезной нагрузки - JSON, используется встроенный механизм ping-pong (heartbeat).

Обмен данных происходит по шифрованному каналу (wss), данные для шифрования (ключевой контейнер и данные для доступа к нему) определяютс в конфигурации. Авторизация устройств происходит в момент подключения к STOMP (в STOMP-сообщении "CONNECT") на основе логина и пароля, введенных в приложении пользователем. Справочник учетных записей сервер получает от СУП в специальной команде.

СДУ может закрывать соединения с устройствами (отключать их), при этом отправляя причину закрытия в сообщении (STOMP-сообщение "ERROR").

#### <span id="page-5-1"></span>**2.5. ПОДГОТОВКА СИСТЕМЫ В LINUX**

- 1. Установка Java (см. ниже)
- 2. Создание автозапускаемой systemd-службы
- <span id="page-5-2"></span>3. Конфигурация, подготовка ключевого контейнера

### **2.6. УСТАНОВКА JAVA В LINUX**

Установить в /usr/java (/usr/java/jdk1.8.0\_202) из tar.gz-архива, скачанного на офф.

сайте:

```
1. mkdir -p /usr/java
2. sudo cp jdk-8u202.tar.gz /usr/java;
3. cd /usr/java
4. sudo tar zxvf /usr/java/jdk-8u202.tar.gz;
5. sudo rm jdk-8u202.tar.gz
6. Говорим системе, что установлена java и где ее искать:
7. update-alternatives --install "/usr/bin/java" "java"
"/usr/java/jdk1.8.0_202/bin/java" 0;
8. Проверить установку java:
9. java -version
```
## **3. ОПИСАНИЕ КОНФИГУРАЦИИ**

#### <span id="page-5-4"></span><span id="page-5-3"></span>**3.1. ПОЛНАЯ КОНФИГУРАЦИЯ**

1. server: # параметры веб-сервера 2. port: 8080 # порт веб-сервера (8080 для СУАТ, 8443 для СДУ)

```
3. ssl: # параметры шифрования (только для СДУ)<br>4. key-store: d:/keystore.p12 # путь к ключе
4. key-store: d:/keystore.p12 # путь к ключевому контейнеру (только для СДУ)<br>5. kev-alias: '*.prominform.com' # имя алиаса в контейнере для шифрования
           5. key-alias: '*.prominform.com' # имя алиаса в контейнере для шифрования
\frac{1}{2} \frac{1}{2} \frac{1}{2} \frac{1}{2} \frac{1}{2} \frac{1}{2} \frac{1}{2} \frac{1}{2} \frac{1}{2} \frac{1}{2} \frac{1}{2} \frac{1}{2} \frac{1}{2} \frac{1}{2} \frac{1}{2} \frac{1}{2} \frac{1}{2} \frac{1}{2} \frac{1}{2} \frac{1}{2} \frac{1}{2} \frac{1}{2} 
7. key-store-password: pinform # пароль для ключевого контейнера
\frac{8}{9} (только для СДУ) \frac{4}{9} (только для СДУ)
       app:
10. suat: # параметры работы СУАТ
11. enabled: true # активировать режим работы с АРМами
           # (true для СУАТ, false для СДУ)
13. arm-regulator-enabled: true # активировать "Регламентатор" (только для СУАТ)
14. arm-max-connects: # контроль кол-ва подключенных АРМов (только для СУАТ)<br>15. https://www.marketta.com/EDSATIFY-FORECON (только для СУАТ)
             15. need-check: true # вкл. механизм проверки (только для СУАТ)
16. voting: 1 # макс. кол-во запущенных АРМов Голосование,
17. # -1 = неограниченно (только для СУАТ)
18. monitor: -1 # макс. кол-во запущенных АРМов Монитор,
19. # -1 = неограниченно (только для СУАТ)<br>20. conference: 1 \# макс. кол-во запущенных АРМов Конф
             20. conference: 1 # макс. кол-во запущенных АРМов Конференция,
21. # -1 = неограниченно (только для СУАТ)
22. video: -1 # макс. кол-во запущенных АРМов Видео,<br>23. + -1 = неограниченно (только для СУАТ)
                        23. # -1 = неограниченно (только для СУАТ)
24. secretariat: -1 # макс. кол-во запущенных АРМов Секретариат,
25. \text{26.} \text{26.} \text{26.} \text{27.} \text{28.} \text{29.} \text{20.} \text{20.} \text{21.} \text{22.} \text{23.} \text{24.} \text{25.} \text{26.} \text{27.} \text{28.} \text{29.} \text{20.} \text{21.} \text{22.} \text{23.} \text{2426. websocket-endpoint: /arm-notification # эндпойнт для ws-нотификаций
27. # для АРМов (только для СУАТ)<br>28. biomp-origin: '*' # разрешенные источники для подключения
           stomp-origin: '*' # разрешенные источники для подключения
29. # к websocket-endpoint, * - все (только для СУАТ)
30. jwtLifeTime: 86400000 # время жизни токена АРМа,
31. # 86400000 - 24 часа (только для СУАТ)
32. configure-credentials: # учетные данные для авторизации
33. # в "Стартовой настройке" (только для СУАТ)
            login: admn
35. password: P@$$w0rd
36. firebird: # учетные данные для авторизации в служебной БД (только для СУАТ)
37. login: Login
38. password: Log2734<br>39 firebird-db-devices:
           firebird-db-devices: # учетные данные для авторизации в
40. # БД устройств (только для СУАТ)
41. login: VoteAdmin
42. password: VoteAdmn
43. chairman-button: # параметры "кнопки Матвиенко" (только для СУАТ)
44. text: Президиум просит завершить Ваше выступление # текст "кнопки
Матвиенко"
45. # (только для СУАТ)
46. duration: 3000 # длительность показа "кнопки Матвиенко" (только для СУАТ)
47. origins: # массив разрешенных источников запросов для API АРМов
48. # (только для СУАТ)<br>49. - http://eldar-pc.prominfor
             49. - http://eldar-pc.prominform.com:4200
50. - http://eldar-pc.prominform.com:5200
51. - http://eldar-pc.prominform.com:6200<br>52. - http://eldar-pc.prominform.com:8200
             52. - http://eldar-pc.prominform.com:8200
53. - http://eldar-pc.prominform.com:11200
54. - http://eldar-pc.prominform.com:12200<br>55. modes: # доступные режимы для АРМов (толь
           55. modes: # доступные режимы для АРМов (только для СУАТ)
56. - REPORT
57. - QUESTIONS
58. - SPEECHES
59. - DISCUSSIONS
60. - ABOUT
61. - MANUAL REGISTRATION
62. - AUTO_REGISTRATION<br>63. - C VOTING
             - C_VOTING
64. - A VOTING
65. - R VOTING
66. titles: # названия состояний для АРМов (только для СУАТ)
67. with-card-mode: с карточками
             without-card-mode: без карточек
69. pause-state: Пауза
70. initializing-state: Инициализация
71. power-off-state: Нет питания
72. show-results-state: Индикация результатов
73. creating-results-state: Формирование результатов
74. error-results-state: Результат не сформирован
75. not-connected: Нет связи с сервером СЭГ
76. updating-open-cards: Обновление базы явных карточек
77. updating-secret-cards: Обновление базы тайных карточек
```
78. updating-devices: Обновление базы устройств 79. testing-microphones: Тестирование микрофонов 80. service-reconnect-timeout: 10000 # таймаут ожидания восстановления 81. **81. 1992 1993 1994 1994 1994 1994 1995 1996 1997 1996 1997 1998 1999 1999 1999 1999 1999 1999 1999 1999 1999 1999 1999 1999 1999 1999 1999 1999 1999 1999** 82. external-mode: **false** # режим СДУ (false для СУАТ, true для СДУ) 83. vc-grabber: # параметры для подключения кодека ВКС (только для СДУ) 84. port: 8081 # порт, который будет открыт для кодека ВКС (только для СДУ) 85. login: grabber # логин для авторизации кодека (только для СДУ) 86. password: h7y65F^8ff # пароль для авторизации кодека (только для СДУ) 87. session-time: 86400000 # время жизни сессии кодека (только для СДУ) 88. time-zone: 5 # часовой пояс (для СУАТ и СДУ) 89. terminal-reconnect-delay: 5000 # задержка между повторной авторизацией 90. # терминала (для СУАТ и СДУ) 91. personalization: # параметры персонализации по умолчанию (для СУАТ и СДУ) 92. save-senator-language: **false** # сохранять язык перевода депутата в персонализации 93. languageId: 2 # id языка перевода по умолчанию, 94.  $\# 1 - \mathrm{ocebo\check{u}}, 2 - \mathrm{pycc\check{u}}\check{u}$  и т.д. (для СУАТ и СДУ) 95. volume: 50 # громкость перевода по умолчанию, 0..100 (для СУАТ и СДУ) 96. websocket: # насройка подключения по ws (для СУАТ и СДУ) 97. internal-endpoint: /terminal-backend-local # эндпойнт для подключения по 98. # вебсокетам (для СУАТ и СДУ) 99. external-endpoint: /terminal-backend-remote # эндпойнт для подключения по 100. # вебсокетам (только для СДУ) 101. tcp: # параметры подключения СУП (для СУАТ и СДУ)<br>102. port: 8899 # tcp-порт для подключений СУП (8899 102. port: 8899 # tcp-порт для подключений СУП (8899 для СУАТ, 8900 для СДУ) 103. message-max-size: 2048000 # максимальный размер одного сообщения 104. # в байтах (для СУАТ и СДУ) 105. queue-capacity: 1000 # размер очереди сообщений (для СУАТ и СДУ) 106. check-pong-delay: 1000 # задержка между проверкой pong (для СУАТ и СДУ) 107. pong-timeout: 4000 # таймаут ожидания pong (для СУАТ и СДУ)<br>108. multicast: # параметры приема мультикаст-вилео (только для СУ 108. multicast: # параметры приема мультикаст-видео (только для СУАТ) 109. channels: # список каналов мультикаст-видео (только для СУАТ) 110. - address: "224.2.0.11"  $#$  мультикаст-адрес вещания (только для СУАТ) 111. port: 22299 # мультикаст-порт вещания (только для СУАТ) 112.  $url: "localhost:8999/stream1" # url для образcript в браузере  
\n# (гонько пив СУАТ)$ 113. # (только для СУАТ) 114. channel: 1 # номер канала (только для СУАТ) 115. - address: "224.2.0.40" 116. port: 11155 117. url: "localhost:8999/stream2" 118. channel: 2 119. stomp: # параметры STOMP (для СУАТ и СДУ) 120. internal-origin: '\*' # разрешенный источник для внутренних 121. # STOMP-подключений (для СУАТ и СДУ) 122. external-origin: '\*' # разрешенный источник для внешних 123. # STOMP-подключений (только для СДУ) 124. same-origin-disabled: **true** # выключить политику same origin (для СУАТ и СДУ) 125. incoming-heartbeat: 2000 # параметры heartbeat STOMP, мс (для СУАТ и СДУ) 126. outgoing-heartbeat: 3000 # параметры heartbeat STOMP, мс (для СУАТ и СДУ) 127. wait-connect-timeout: 5000 # таймаут установки соединения 128. # STOMP, мс (для СУАТ и СДУ) 129. client-session-time: 864000000 # время жизни сессии STOMP,<br>130.  $* 864000000 \text{ m} = 24 \text{ vaca (m)}$  $# 8640000000$  мс = 24 часа (для СУАТ и СДУ) 131. check-connect-delay: 50000 # периодичность проверки сессий STOMP 132. # на expired, мс (для СУАТ и СДУ) 133. check-session-delay: 50000 # периодичность проверки ws-сессий 134. **iwt-vis:** # параметры ключевого контейнера для обработки запросов<br>135. **iwt-vis:** # параметры ключевого контейнера для обработки запросов jwt-vis: # параметры ключевого контейнера для обработки запросов 136. # от ИСЗ (для СУАТ и СДУ) 137. key-store: "keystore.p12" # путь к ключевому контейнеру (для СУАТ и СДУ)<br>138. key-alias: iwtkey wildfly # название ключевой пары (для СУАТ и СЛУ) 138. key-alias: jwtkey\_wildfly # название ключевой пары (для СУАТ и СДУ) 139. key-store-password: pinform # пароль ключевого контейнера (для СУАТ и СДУ) 140. trueconf: # параметры работы с TrueConf (только для СДУ) 141. enabled: **true** # включить работу с TrueConf (только для СДУ) 142. debug: **false** # включить отладочную печать работы с TrueConf (только для СДУ) 143. protocol: 'https://' # протокол для подключения к TrueConf (только для СДУ) 144. internal-host: '192.168.170.25' # ip-адрес для подключения кодека к 145. # TrueConf (только для СДУ) 146. external-host: 'tc.prominform.com' # хост для подключения к TrueConf 147. # извне и API (только для СДУ) 148. api-version: v3.5 # версия API TrueConf (только для СДУ) 149. server-id: 8699acf88aa24716fe3 # TrueConf OAuth clientId для управления 150. # по API (только для СДУ) 151. server-secret: faf69132cc180fa0 # TrueConf OAuth secretId для управления 152. # по API (только для СДУ)

153. client-id: 2124b61522ecec08bedce # TrueConf OAuth clientId для отправки<br>154. **decision 2124b61522ecec08bedce** # в приложение (iframe) (только для СЛ 154. # в приложение (iframe) (только для СДУ) 155. client-secret: efcb31fa6f8bdef4637e # TrueConf OAuth secretId для отправки 156. # в приложение (iframe) (только для СДУ) 157. postfix-auth: '/oauth2/v1/token' # суффикс TrueConf OAuth для авторизации 158. # (только для СДУ) 159. conference-name: voteconf # название конференции в TrueConf (только для СДУ) 160. conf-owner: # данные TrueConf для владельца конфренеции (только для СДУ) 161. login-name: voteadmin # логин владельца конфренеции (только для СДУ) 162. visible-name: Владелец конференции # отображаемое имя владельца 163. # конфренеции в ВКС (только для СДУ) 164. password: 8Jd5Dqo6b0 # пароль владельца конфренеции (только для СДУ) 165. conf-hall: # данные для пользователя ВКС для кодека (только для СДУ) 166. login-name: votehall # логин пользователя кодека (только для СДУ)<br>167. visible-name: Зал заседаний # отображаемое имя пользователя visible-name: Зал заседаний # отображаемое имя пользователя 168. # кодека в ВКС (только для СДУ) 169. **password: j\*aF61Np** # пароль пользователя кодека (только для СДУ)<br>170. **max-podiums: 6** # макс. кол-во участников конференции на 170. max-podiums: 6 # макс. кол-во участников конференции на 171. # трибуне TrueConf (только для СДУ) 172. read-timeout: 30000 # время в мс ожидания ответа от ВКС по 173. # API (только для СДУ) 174. write-timeout: 30000 # время в мс ожидания окончания записи<br>175. **write-timeout: 30000** # по API (только для СДУ) 175.  $*$  по API (только для СДУ)<br>176. connection-timeout: 30000 # время в мс ожидания 176. connection-timeout: 30000 # время в мс ожидания установки соединения 177. # с ВКС по API (только для СДУ) 178. mode: # параметры режимов (для СУАТ и СДУ) 179. button-highlight-time: 2000 # время подсветки кнопок в 180. **alternative-vote-button-count:** 3 # кол-во кнопок в альтернативном (для СДУ)  $alternative-vote-button-count: 3$  # кол-во кнопок в альтернативном 182. # голосовании (для СУАТ и СДУ) 183. quality-vote-button-count: 3 # кол-во кнопок в качественном 184. # голосовании (для СУАТ и СДУ) 185. async: # параметры многопточности (для СУАТ и СДУ) 186. event: # параметры многопточности для обработки событий (для СУАТ и СДУ) 187. max-pool-size: 20 # максимальный размер пула потоков (для СУАТ и СДУ) 188. core-pool-size: 10 # базовый размер пула потоков (для СУАТ и СДУ) tcp: # параметры многопточности для обработки 190. # сообщений от СУП (для СУАТ и СДУ) 191. max-pool-size: 50<br>192. core-pool-size: 1 core-pool-size: 10 193. **true**-conf: # параметры многопточности работы с TrueConf (только для СДУ) 194. max-pool-size: 20 195. core-pool-size: 10 196. chat: # параметры пагинации SMS (для СУАТ и СДУ)<br>197. chat-page-size: 50 # размер одной страницы чатов (для С 197. chat-page-size: 50 # размер одной страницы чатов (для СУАТ и СДУ) 198. chat-prev-page-size: 3 # кол-во записей с прошлой/следующей 199. # страницы чатов (для СУАТ и СДУ) 200. history-page-size: 10 # размер одной страницы сообщений (для СУАТ и СДУ) 201. history-prev-page-size: 3 # кол-во записей с прошлой/следующей 202. # страницы сообщений (для СУАТ и СДУ) 203. conf: # параметры формирования списков конференции на терминалах (для СУАТ и СДУ) 204. **page-size: 10**  $#$  размер одной страницы списка записавшихся (для СУАТ и СДУ)<br>205. **prev-page-size: 5**  $#$  кол-во записей с прошлой/следующей  $\frac{1}{2}$  prev-page-size:  $5$  # кол-во записей с прошлой/следующей 206.  $\#$  страницы (для СУАТ и СДУ)<br>207. alwavs-show-last: false  $\#$  всегда показывать пок 207. always-show-last: **false** # всегда показывать последнего в 208. # списках конференции (для СУАТ и СДУ) 209. middle-list-size: 6 # размер большого сокращенного списка 210. # записавшихся (для СУАТ и СДУ) 211. short-list-size: 3 # размер малого сокращенного списка 212. # записавшихся (для СУАТ и СДУ) 213. vis: # параметры работы с ИСЗ (для СУАТ и СДУ) 214. **default**-url: "information" # путь к ИСЗ по умолчанию (для СУАТ и СДУ) 215. prefix: "http://" # префикс для формирования url к ИСЗ 216.  $\#$  (http:// для СУАТ и https:// для СДУ) 217. **postfix: ":8080"** # суффикс для формирования url к ИСЗ<br>218  $+$  (8080 для CVAT и 10443 для CUV) 218. # (8080 для СУАТ и 10443 для СДУ) 219. paths: # ссылки для подключения для перехода к конкретным 220. # страницам ИСЗ (для СУАТ и СДУ) 221. - path: "/senator/?access\_token=0#MeetingAgendaTable" # суффикс ссылки ель в совмести и совмести производит и совмести производит в совмести и не и при не и совмести с совмести с со<br>В том не и при не и при не и при не и при не и при не и при не и при не и при не и при не и при не и при не и 223. text: "Заседание" # подпись ссылки (для СУАТ и СДУ) 224. **picture: "meeting.svg"** # картинка для отображения<br>225. **picture: "meeting.svg"** # к ссылке (для СУАТ и СДУ) 225. # к ссылке (для СУАТ и СДУ) 226. type: "CURRENT\_MEETING" # тип ссылки (для СУАТ и СДУ) 227. order: 1 # порядок показа ссылки (для СУАТ и СДУ)

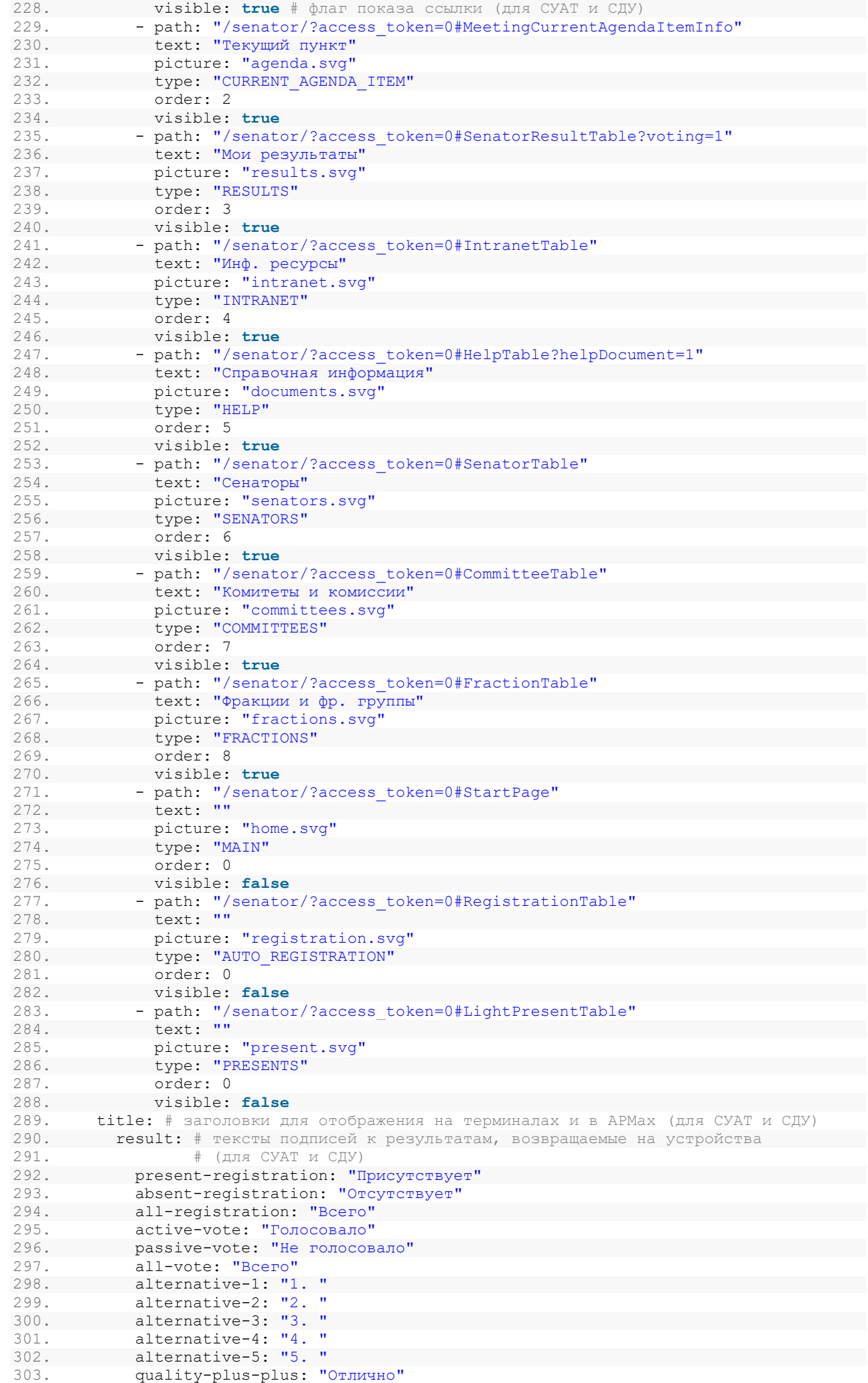

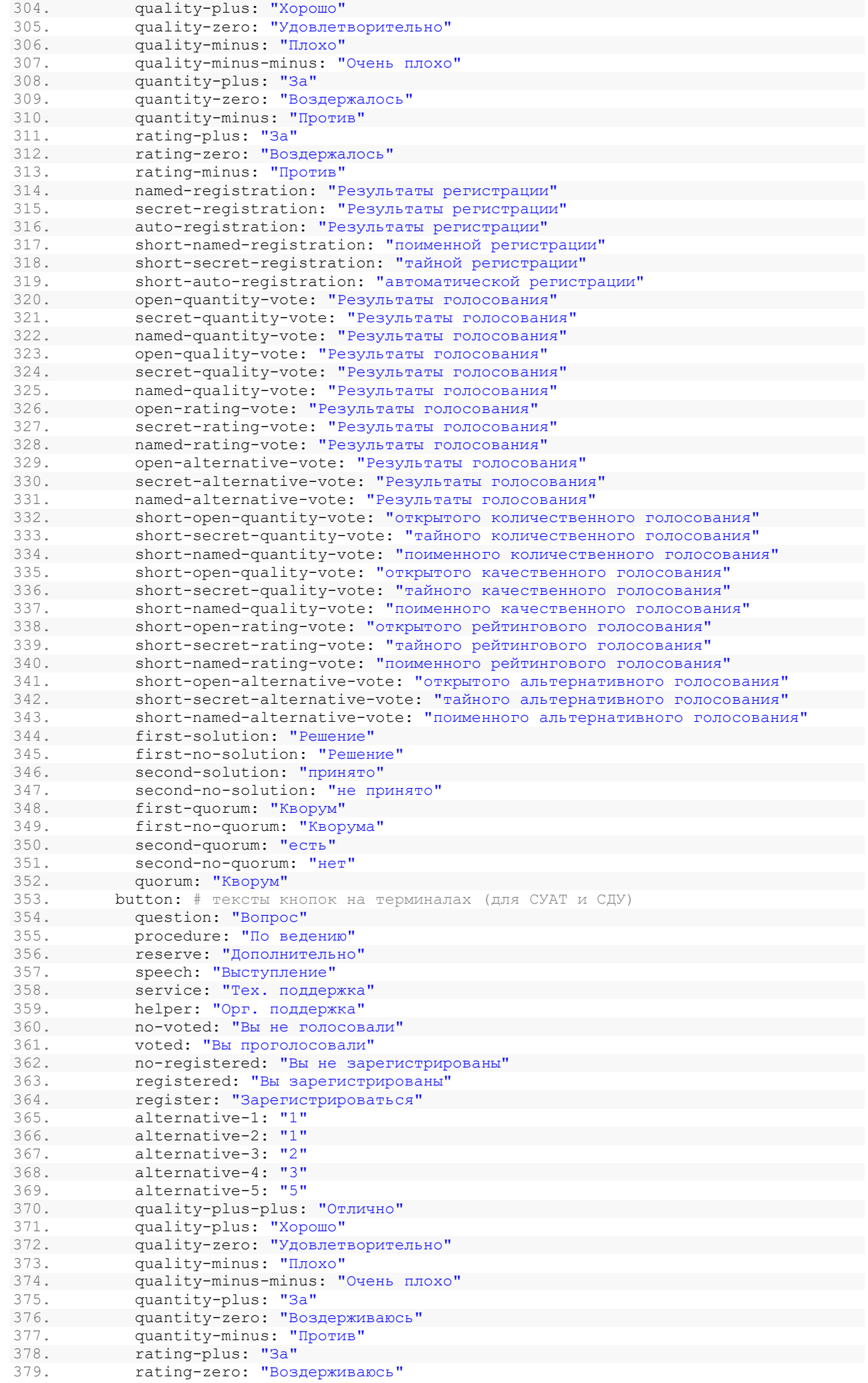

380. rating-minus: "Против" 381. more: "Нажато несколько клавиш" 382. undefined: "Неизвестная клавиша" 383. auth: # сообщения авторизации, отображаемые на терминалах (для СУАТ и СДУ) 384. need-personal-card: "Установите персональную карту" 385. **need-secret-card: "Установите тайную карту"**<br>386 **need-card: "Вставьте карту лля полосования"** need-card: "Вставьте карту для голосования" 387. secret-card: "Установлена тайная карта" 388. master-card: "Установлена мастер-карта" 389. personal-card: "Установлена персональная карта" 390. fingerprint: "Авторизован по отпечатку пальца" 391. password: "Авторизован по паролю" зетно-аити: "Рабочее место не сконфигурировано" 393. error-1-card: "Карта не читается" 394. error-2-card: "Карта не действительна" 395. error-3-card: "В данном режиме вы не участвуете" 396. only-remote: "Только удаленный доступ" info-terminal: "Информационный терминал" 398. vote-transfer: "Ваш голос передан другому депутату" 399. mode: # названия режимов (для СУАТ и СДУ) 400. conference: "Конференция" 401. named-registration: "Поименная регистрация"<br>402. secret-registration: "Тайная регистрация" 402. secret-registration: "Тайная регистрация"<br>403. auto-registration: "Автоматическая регист auto-registration: "Автоматическая регистрация" 404. open-alternative-vote: "Открытое альтернативное голосование" secret-alternative-vote: "Тайное альтернативное голосование" 406. named-alternative-vote: "Поименное альтернативное голосование" 407. open-quantity-vote: "Открытое количественное голосование" 408. secret-quantity-vote: "Тайное количественное голосование" 409. named-quantity-vote: "Поименное количественное голосование" 410. open-quality-vote: "Открытое качественное голосование" 411. secret-quality-vote: "Тайное качественное голосование" 412. named-quality-vote: "Поименное качественное голосование" 413. open-rating-vote: "Открытое рейтинговое голосование" 414. secret-rating-vote: "Тайное рейтинговое голосование" 415. **named-rating-vote: "Поименное рейтинговое голосование"**<br>416 1ist-speech-place: "Запись в список Выступления" 416. list-speech-place: "Запись в список Выступления" 417. list-speech-place-short: "Предварит. запись" 418. list-speech-and-question: "Запись в списки Вопросы и Выступления" 419. list-speech-and-question-short: "Предварит. запись" 420. list-speech: "Запись в список Выступления" 421. list-speech-short: "Предварит. запись" 422. list-debate: "Запись в список Выступление" 423. list-debate-short: "Предварит. запись" 424. list-discuss: "Запись в список Дискуссия" 425. list-discuss-short: "Предварит. запись" 426. list-question: "Запись в список Вопросы" speech-place: "Доклад" 428. speech-and-question: "Вопросы и выступления" 429. **speech: "Выступления"**<br>430. debate: "Обсуждение" <sup>1</sup> debate: "Обсуждение" 431. discuss: "Дискуссия" 432. question: "Вопросы"<br>433. stomp: # тексты ошибок stomp: # тексты ошибок, возвращаемые на устройства при отключении 434. # (для СУАТ и СДУ) 435. already-connected: "Пользователь с такими учетными данными уже подключен" 436. unauthorized: "Некорректные учетные данные" 437. session-expired: "Время сессии истекло" 438. disallowed: "Учетные данные изменились" 439. reset: "Соединение сброшено по инициативе оператора" 440. power-off: "Питание системы выключено"<br>441. intercepted: "Управление перехвачено лю intercepted: "Управление перехвачено другим пользователем APMa аналогичного типа" 442. print: # параметры сервиса печати (только для СУАТ) 443. host: http://172.16.3.99:5010 # строка подключения к сервису печати 444. # (только для СУАТ) 445. post: 446. forms: /ReportGenerate/Forms # endpoint для печати отчета (только для СУАТ) 447. printGrid: /ReportGenerate/DataSetByData # endpoint для печати таблицы 448. # (только для СУАТ) 449. printStructure: /ReportGenerate/Structure # endpoint для печати дерева 450. # (только для СУАТ) 451. get: 452. export-formats: /ReportGenerate/ExportFormats # endpoint для получения ... 453. # (только для СУАТ) 454. list-formats: /ReportGenerate/ListFormats # endpoint для получения ...

```
455. # (только для СУАТ)
         456. health-check: /ReportGenerate/HealthCheck # endpoint для проверки
457. # доступности (только для СУАТ)
458. structure-types: /ReportGenerate/StructureType # endpoint для получения ...
459. # (только для СУАТ)
460. timeout: # таймауты запросов к сервису печати (только для СУАТ)
          health-check: 3 # таймаут проверки доступности сервиса печати
462. # (только для СУАТ)
463. request: 60 # таймаут выполнения запроса к сервису печати (только для СУАТ)
464. style: # параметры стиля печати по умолчанию (только для СУАТ)
465. header-style: # параметры стиля шапки (только для СУАТ)
466. font: Arial # название шрифта (только для СУАТ)
467. size: 8 # размер шрифта (только для СУАТ)
468. color: 000000 # цвет шрифта, hex (только для СУАТ)
469. bold: true # жирный (только для СУАТ)
470. italic: false # курсив (только для СУАТ)
471. underline: false # подчеркнутый (только для СУАТ)
472. strikeout: false # зачеркнутый (только для СУАТ)
473. common-style: # параметры стиля основных данных (только для СУАТ)
474. font: Arial
475. size: 6
476. color: 000000
477. bold: true<br>478. italic: fa
          478. italic: false
479. underline: false
480. strikeout: false
```
### <span id="page-12-0"></span>**3.2. ПАРАМЕТРЫ, НЕОБХОДИМЫЕ ДЛЯ СУАТ**

Ниже список параметров, которые меняются от зала к залу и которые необходимо

обязательно сменить:

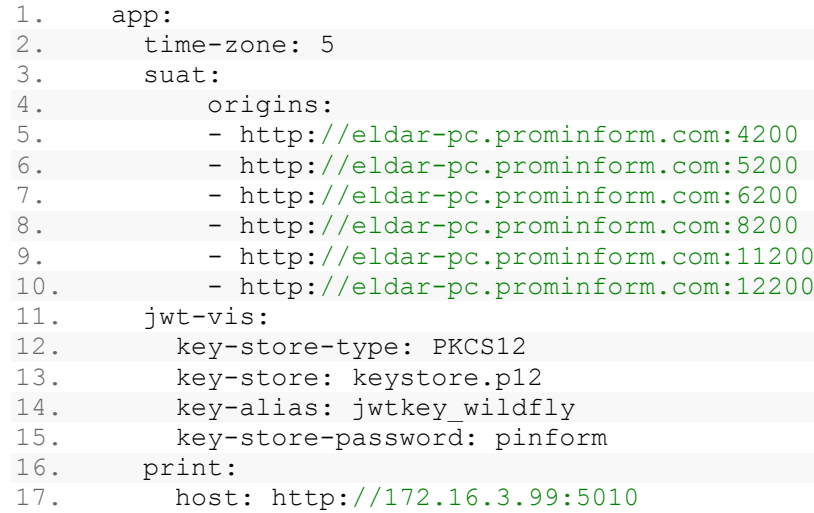

#### <span id="page-12-1"></span>**3.3. ПАРАМЕТРЫ, НЕОБХОДИМЫЕ ДЛЯ СДУ**

Ниже список параметров, которые меняются от зала к залу и которые необходимо

обязательно сменить:

```
1. server:
2. ssl:
3. key-store: d:/keystore.p12
4. key-alias: '*.prominform.com'
5. key-store-password: pinform
6. app:
7. stomp:
8. external-origin: 'dev.prominform.com'
9. trueconf:
10. internal-host: '192.168.170.25'
11. external-host: 'hyperv.prominform.com'
12. server-id: 8699acf88aa24716fe31cba777d180379aa5fdce
```
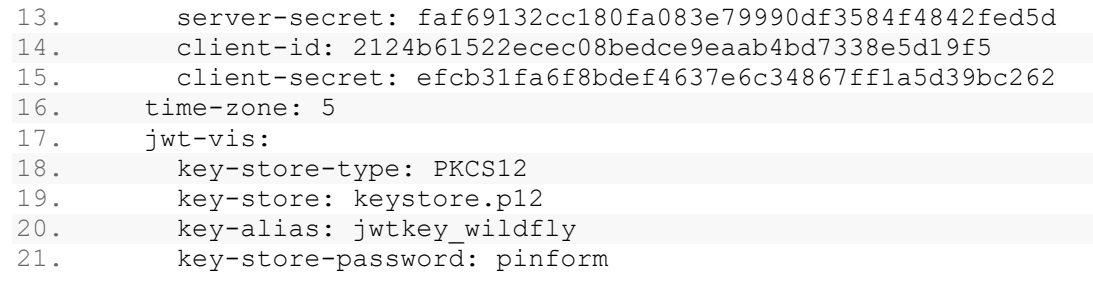

## **4. ЛОГИРОВАНИЕ**

<span id="page-13-0"></span>По умолчанию логи записываются в файл logs-local/backend.log (logsremote/backend.log), каталог logs-local (logs-remote) находится в рабочей директории (каталог, из которого запускается программа).

<span id="page-13-1"></span>Логи являются перезаписываемыми: максимум 10 файлов по 250 Мб, архивация не используется.

## **5. ИСПОЛЬЗОВАНИЕ**

Для запуска требуется Java 8

СУАТ запускается командой: *java -Dfile.encoding=UTF-8 -Dspring.profiles.active=local -jar app.jar СДУ запускается командой: java -Dfile.encoding=UTF-8 -Dspring.profiles.active=remote -jar app.jar где app.jar - название исполняемого файла*

## **6. СБОРКА**

<span id="page-13-2"></span>Требуется: 1. Maven >= 3.6.3 2. JDK 8 Сборка выполняется с помощью maven: *mvn clean package* Результат сборки: jar-файл в каталоге target

## **7. РЕЛИЗ**

<span id="page-13-3"></span>mvn release:prepare release:perform -Darguments="-Dmaven.javadoc.skip=true"